# **Client Framework**

- In Custom Views, the default module properties can only be used as custom view criteria, and user properties cannot be used.
- When the Server is started in non-X window mode in Linux, the Web Client cannot be invoked. **Workaround before starting the Server**. Edit the **startnms.sh** file located in the *<WebNMS IoT Home>/bin* directory and set **- Djava.awt.headless=true**.
- A maximum of three columns is supported in a dashboard. It is recommended to configure a proportionate percentage ratio for the columns. A very less percentage value for the column will render the widgets in that column distorted.
- Any change made to a widget present in the Asset Details page will not be reflected dynamically. Manual refresh or reload is required to display the modified widget.
- The recommended maximum number of sub nodes hierarchy within a parent tree node in the client's left tree is limited to approximately 10 levels. The nodes will be truncated and invisible after this level.

# **Events & Alerts Management**

- If the database does not support batch processing with MAX\_ALERTS\_PER\_BATCH > 0 setting, separate queries will be used for each alert manipulation. In other databases, the batch processing will happen in a single query.
- When events are deleted based on CLEAN\_EVENT\_INTERVAL parameter or by invoking EventAPI.purgeEventDB() method, the registered Event Observers will not be notified.
- In databases other than MySQL, the parameter MAXIMUM\_DBCOLUMN\_LENGTH will not be applicable to columns MMESSAGE in ALERT, and TEXT in EVENT tables.

# **Configuration Management**

- The template type i.e. Device Template and EdgeX Template is associated during template creation. There is no provision to modify the type in the template once created.
- Polled Data association configured in a device template cannot be deleted by editing the template. The template needs to be re-created.
- Addition/Modification of a Asset Template requires the server to be restarted to take effect.

### **Fleet Management**

- There is a time delay in fetching the data in the Geofence feature when more than 30 vehicles are added.
- In Route Planner there is no check for restricting the creation of a second plan within the already scheduled time for a vehicle.
- In Fleet Tracker, playback option is available only for Today and Yesterday. Playback for the last 7 days data cannot be populated.

## **KPI Management**

- User-defined name cannot be set to a KPI while adding using the Add KPI Configuration UI. The default name will be generated by the application.
- Server restart is required for any KPI Template changes to take effect.

#### **Report Management**

 The report deleted in the UI will remain in the .xml file and will not allow to add the same report again. This report can be retrieved by running the DBXMLTool.sh updateDB option.

#### **Security Services**

 Passwords can be set when creating users individually. There is no provision to set password for users while creating with the bulk user addition option.

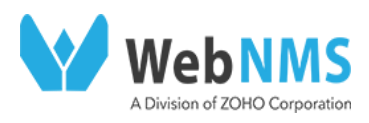